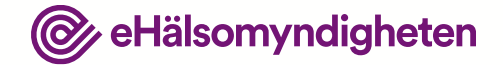

# **Patientfall 2**

Visualisering

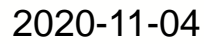

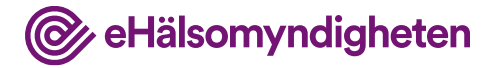

### **Syftet med patientfallen**

Syftet med patientfallen är att ge en förståelse för hur Nationella läkemedelslistan fungerar. Tanken är att koppla beskrivningen av patientfallet till konceptuella gränssnitt, tillämpningsanvisningar och krav på de system som ska ansluta till Nationella läkemedelslistan.

#### **Vad visar bilderna?**

Användargränssnitten i bilderna är avskalade och liknar inte de vård- och apotekssystem som finns idag. Detta är ett medvetet val eftersom dessa system är väldigt komplexa och ser olika ut.

Bilderna beskriver *inte* krav på hur användargränssnitten ska utformas utan syftet med bilderna är att öka förståelsen för Nationella läkemedelslistan och vara underlag för dialog.

#### **Förutsättningar**

Patientfallen är beskrivna utifrån att det är möjligt att registrera samtycken från en patient för en längre period och som kan gälla enskild hälso-och sjukvårdspersonal eller en vårdenhet. De utgår också från att man som förskrivare alltid har åtkomst till sina egna förskrivningar eller de som förskrivits på vårdenheten i Nationella läkemedelslistan, utan krav på samtycker och med tillgång till eventuellt spärrade uppgifter.

Detta är två prioriterade funktioner som inte finns med 1 maj 2021, men planering pågår för att få med dem så snart som möjligt efter denna release.

## **Kristina, 73 år**

Kristina 73 år har sedan flera år diagnosen diabetes typ 2. Hon har sedan en tid tillbaka även läkemedelsbehandlad hypertoni.

Hon har haft sin fasta vårdkontakt på en vårdcentral i Malmö, men för att komma närmare sina barn och barnbarn flyttar Kristina från Malmö till Stockholm.

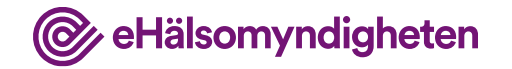

**HYLPSX** 

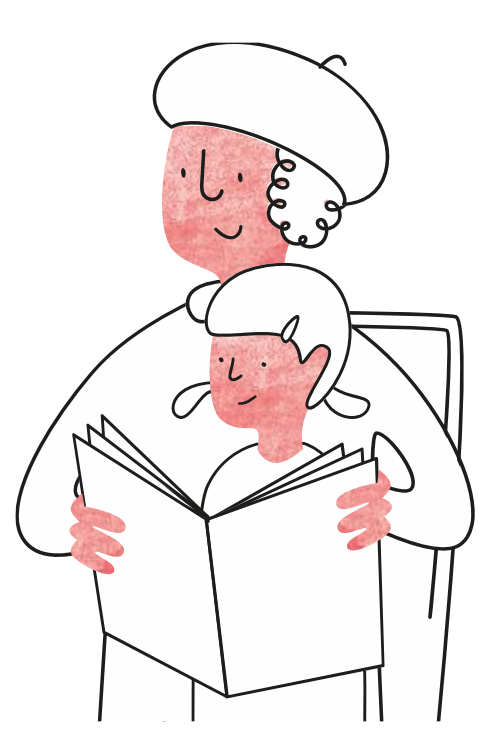

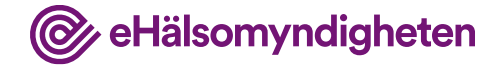

### **1. Besök på ny vårdcentral**

Kristina har under en lång tid upplevt en bekymrande trötthet och klarar inte längre av att gå längre sträckor och absolut inte i trappor. Hon uppsöker sin nya vårdcentral i Stockholm där läkaren bedömer att hon sannolikt har hjärtsvikt och att ytterligare undersökningar bör genomföras.

Läkaren får samtycke till att hämta information i NLL.

#### **Tillämpningsanvisningar**

- Hämta patientinformation vård
- Hämta samtycken

- Hämta förskrivningar och uttag vård  $NY!$
- Skapa förskrivning vård
- Ändra och ersätt förskrivning vård
- Förnya förskrivning vård
- Dosering och administreringssätt

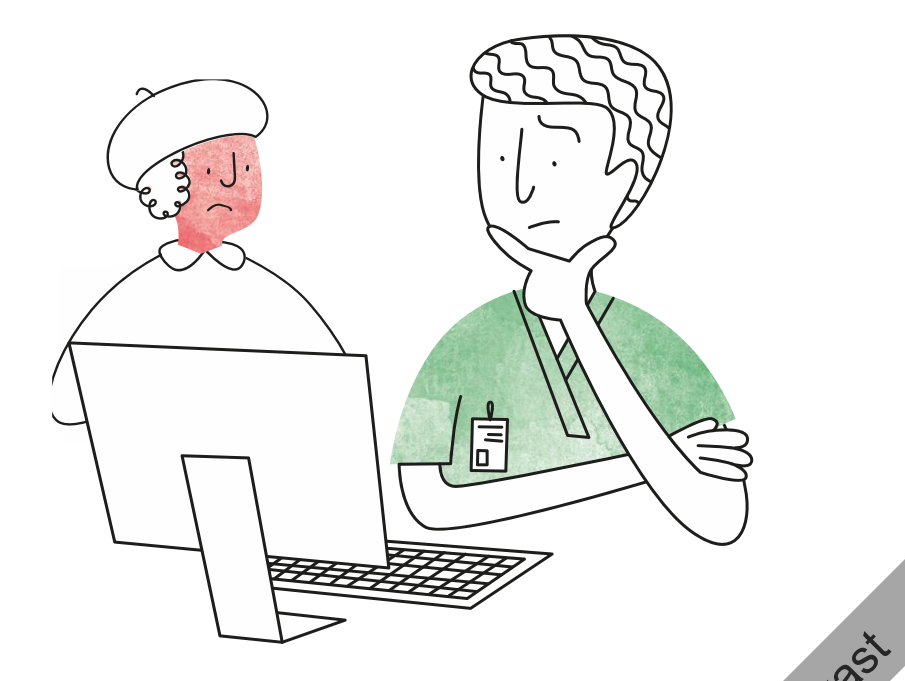

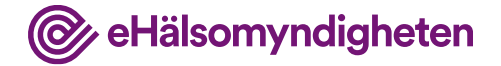

Ny vy för att tydliggöra hur du kommer till jämförelsevyn

#### **Hämtar NLL**

Läkaren har fått samtycke till att hämta information i NLL.

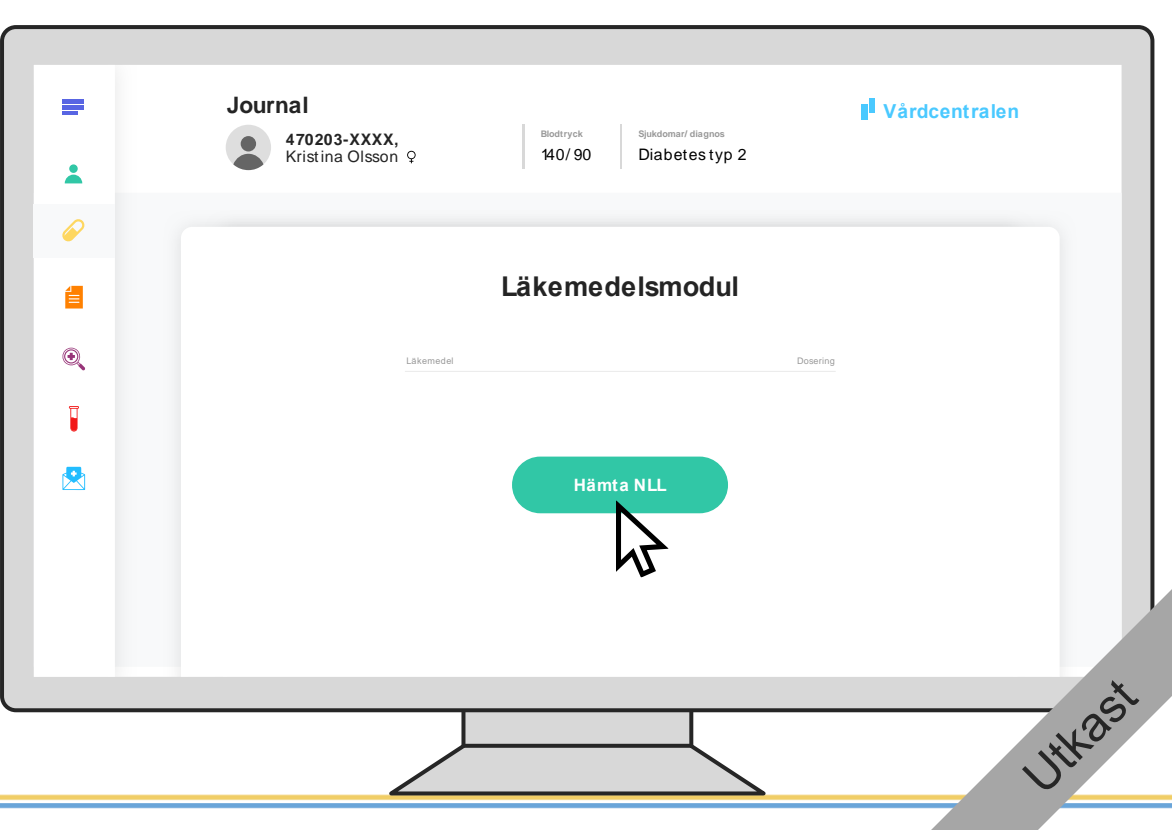

Ny knapp som hämtar allt, samt alternativ knapp för avancerad hämtning (där du kan välja vad du vill hämta)

### **Jämför med NLL**

Journalsystemet flaggar upp att det finns skillnader mellan NLL och informationen i journalen.

I NLL finns Kristinas förskrivningar från vårdcentralen i Malmö. I journalsystemet finns inga läkemedel registrerade.

**Tillämpningsanvisningar**

**Nationella** läkemedelslistan **:** 

• Hämta förskrivningar och uttag – vård  $NY!$ 

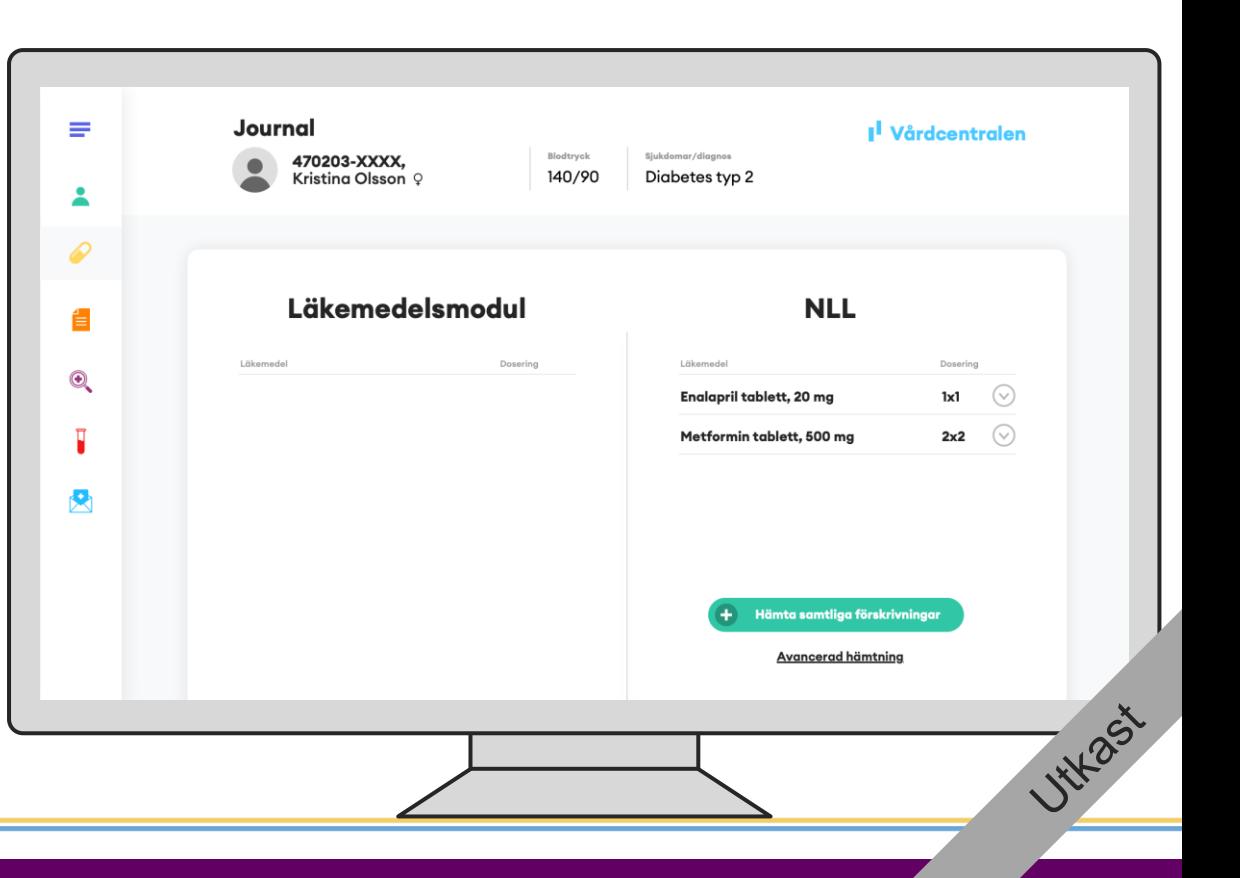

@ eHälsomyndigheten

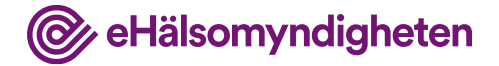

Nytt steg för att tydliggöra hämtning (checkboxar borta)

#### **Journalför**

Läkaren beslutar att journalföra Enalapril och Metformin.

**Tillämpningsanvisningar**

**Nationella** läkemedelslistan -

• Hämta förskrivningar och uttag – vård NY!

Journal  $\equiv$ I<sup>l</sup> Vårdcentralen 470203-XXXX, Blodtryck Slukdomar/diagnos 140/90 Kristing Olsson  $\varphi$ Diabetes typ 2 2 *©* Läkemedelsmodul **NLL** 鲁 Läkemedel Läkemedel Dosering Dosering  $\bigcirc$  $\circledcirc$ Enalapril tablett, 20 mg  $1x1$ 2x2  $\bigcirc$ Metformin tablett, 500 mg 关 Hämta samtliga förskrivninga ancerad hämtning **HYLPSX** 

@ eHälsomyndigheten

Nytt steg för att tydliggöra att journal och NLL är i synk

#### **Journalen uppdaterad**

Journalen har nu samma information som NLL.

**Tillämpningsanvisningar**

• Hämta förskrivningar och uttag – vård NY!

Journal ≡ I<sup>l</sup> Vårdcentralen 470203-XXXX, Blodtryck Slukdomar/diganos Kristing Olsson Q 140/90 Diabetes typ 2  $\overline{\phantom{a}}$  $\mathcal{D}$ Läkemedelsmodul **NLL** 鲁 Läkemedel Dosering Läkemedel Dosering  $\odot$ Enalapril tablett, 20 mg  $1x1$  $\odot$ Enalapril tablett, 20 mg  $1x1$  $\odot$  $\odot$ 2x2  $\bigcirc$ Ţ Metformin tablett, 500 ma  $2x2$ Metformin tablett, 500 mg 人 Hämta samtliga förskrivningar **Avancerad hämtning HYL** 25'

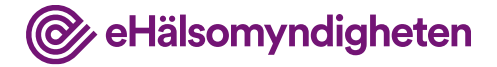

#### **Ordinerar nytt läkemedel**

På vårdcentralen nämner Kristina även att hon känner sig väldigt nedstämd. Husläkarens utredning av detta leder till diagnosticerad depression, varpå läkaren beslutar att sätta in Citalopram.

Ordinationen journalförs och en förskrivning skapas.

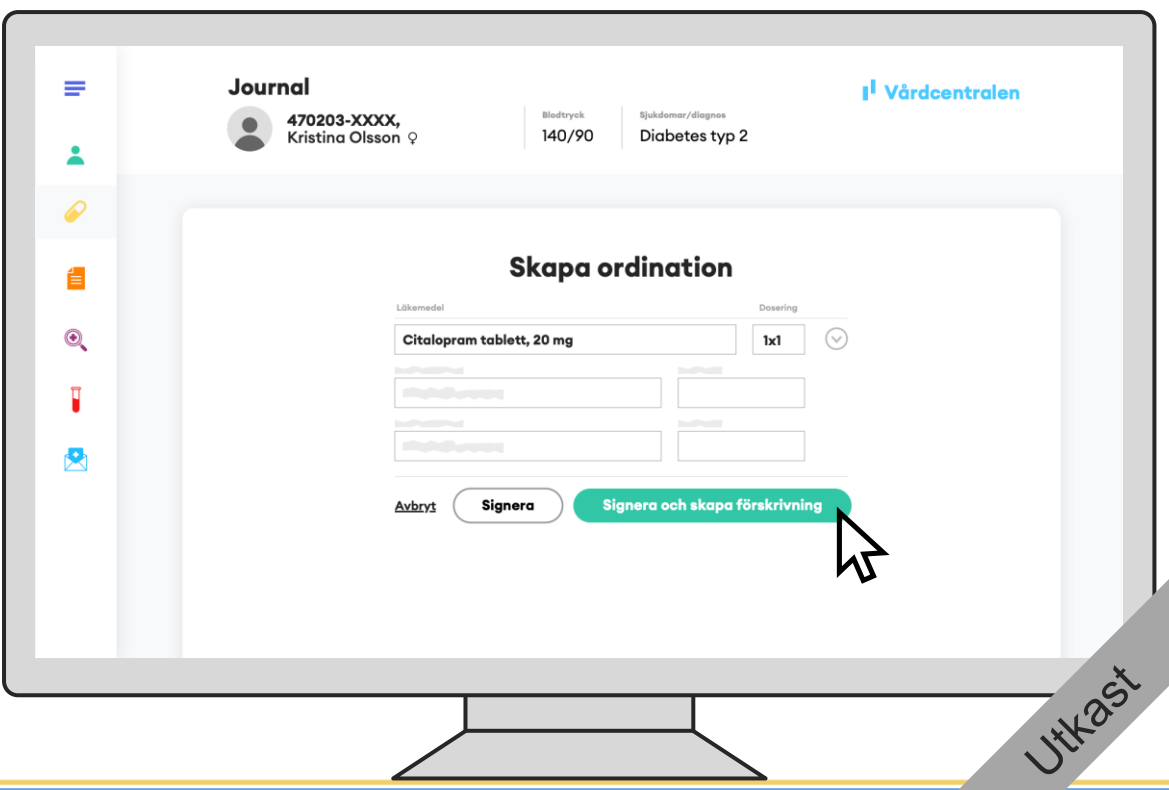

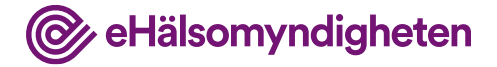

### **Förskriver nytt läkemedel**

Läkaren anger de uppgifter som krävs, ex. antal uttag.

Läkaren signerar och en ny förskrivning skapas i NLL.

**Tillämpningsanvisningar**

• Skapa förskrivning – vård NY!

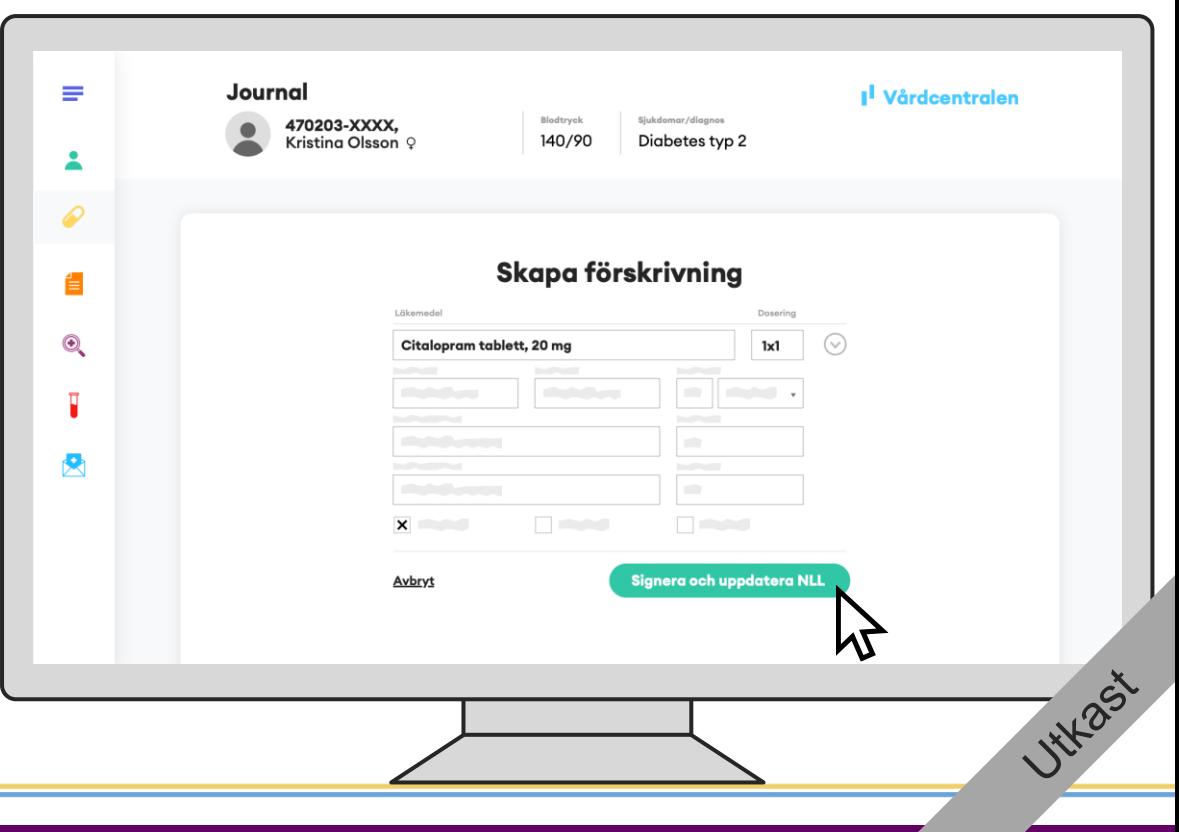

Nytt steg för att tydliggöra att NLL uppdaterats direkt efter Citalopramförskrivningen signerades

### **NLL är uppdaterat**

I jämförelsevyn kan läkaren se att journalen och NLL är synkade.

**Tillämpningsanvisningar**

• Skapa förskrivning – vård NY!

**Nationella** läkemedelslistan <mark>-</mark>

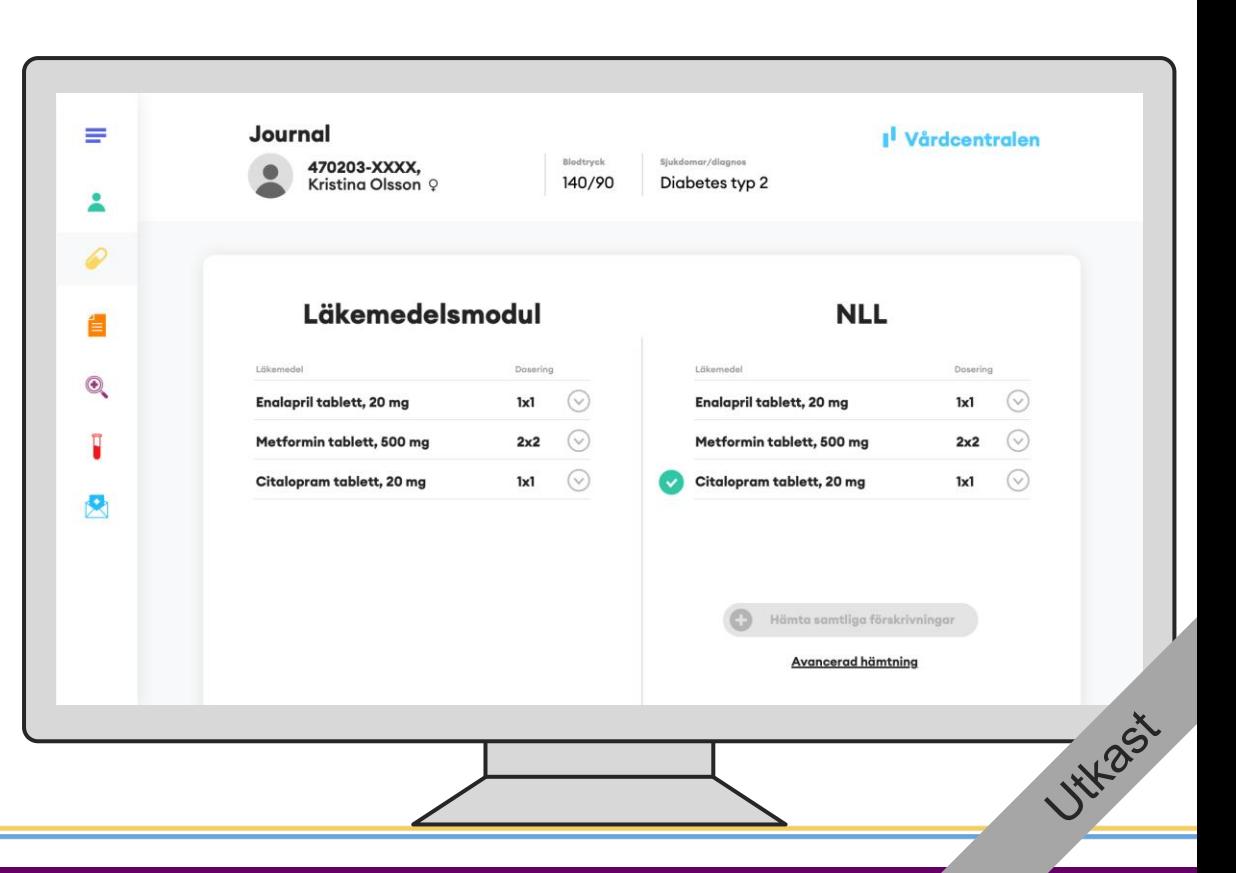

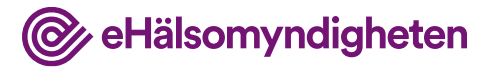

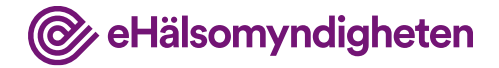

#### **Uppdaterar ordination**

Läkaren sänker även dosen av Metformin eftersom Kristinas blodsocker legat lågt på sistone.

Nytt steg för att tydliggöra att läkaren därefter gör en ordinationsändring

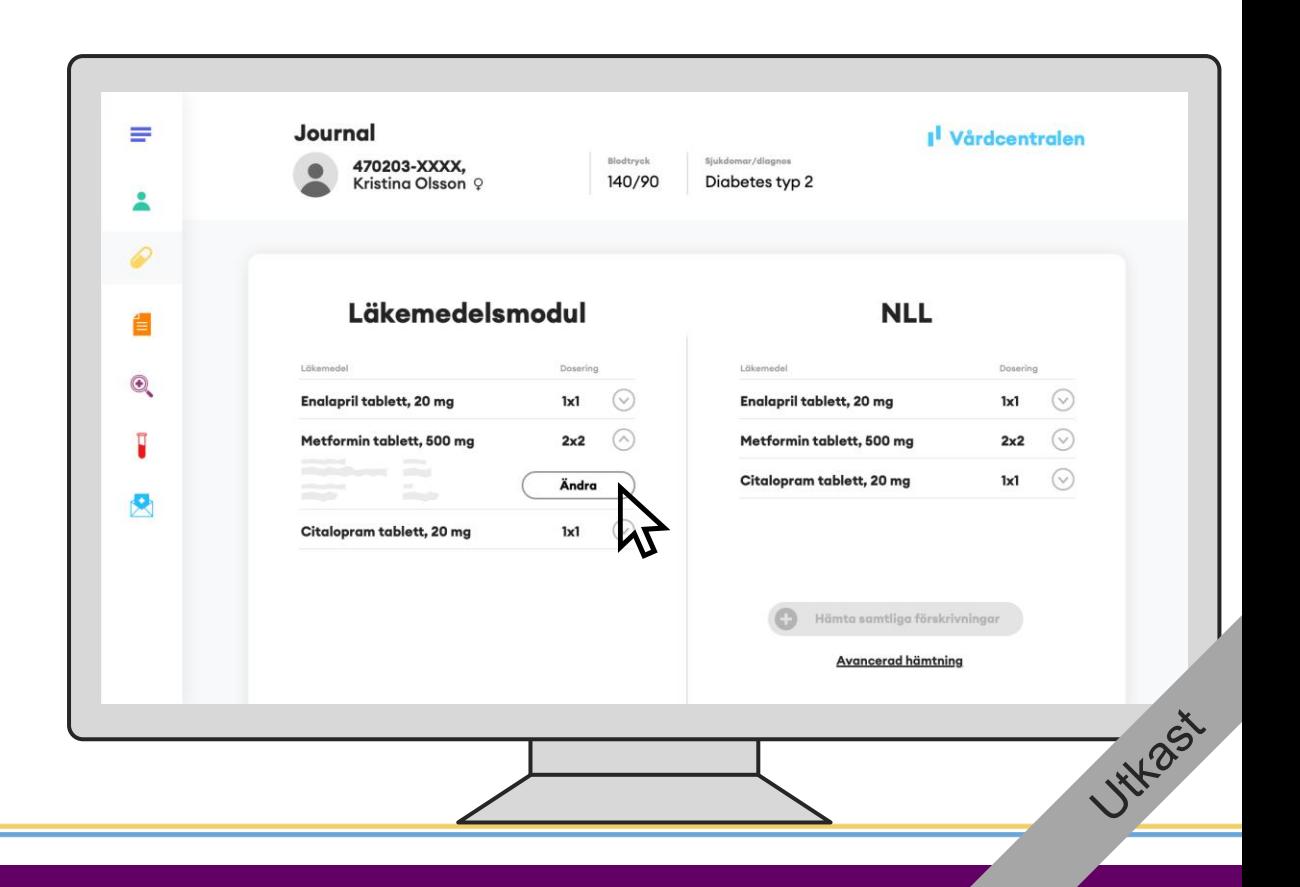

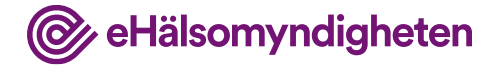

#### **Uppdaterar ordination**

Den ändrade ordinationen ska även avspeglas i NLL så tillhörande förskrivning behöver hanteras.

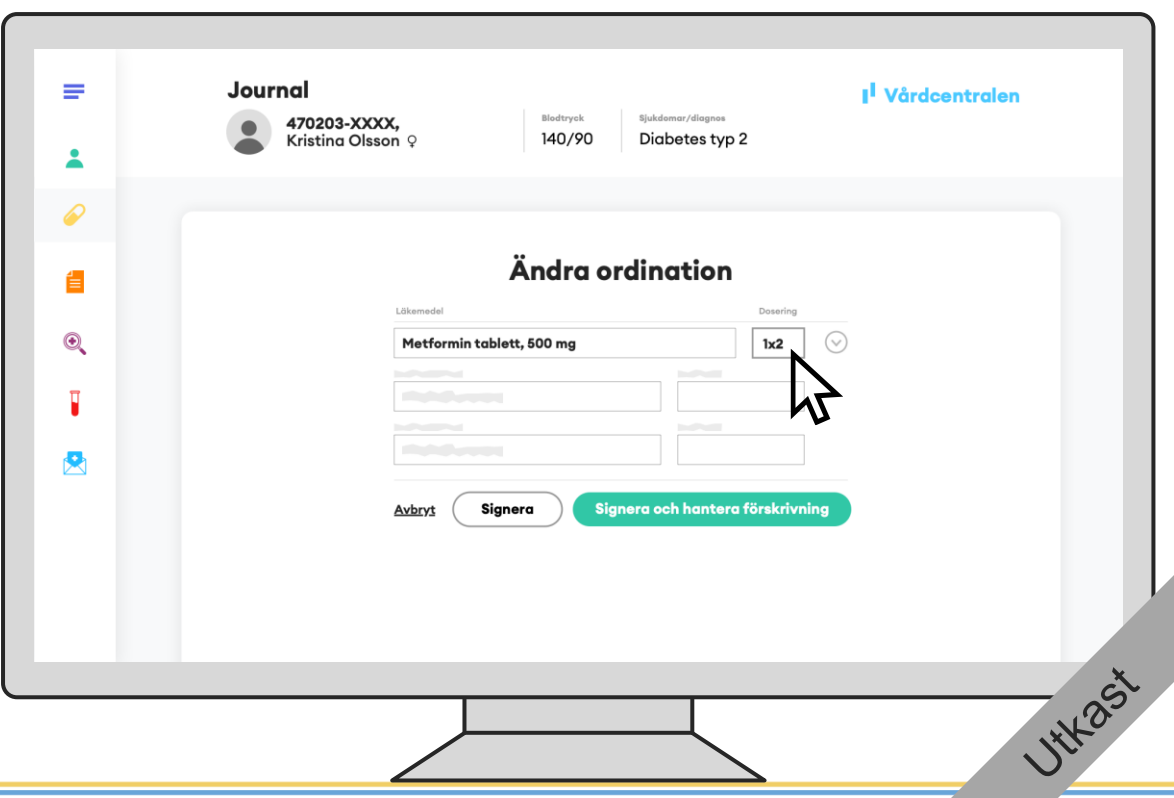

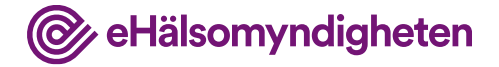

### **Ersätter förskrivning**

När läkaren signerar ersätts förskrivningen i NLL.

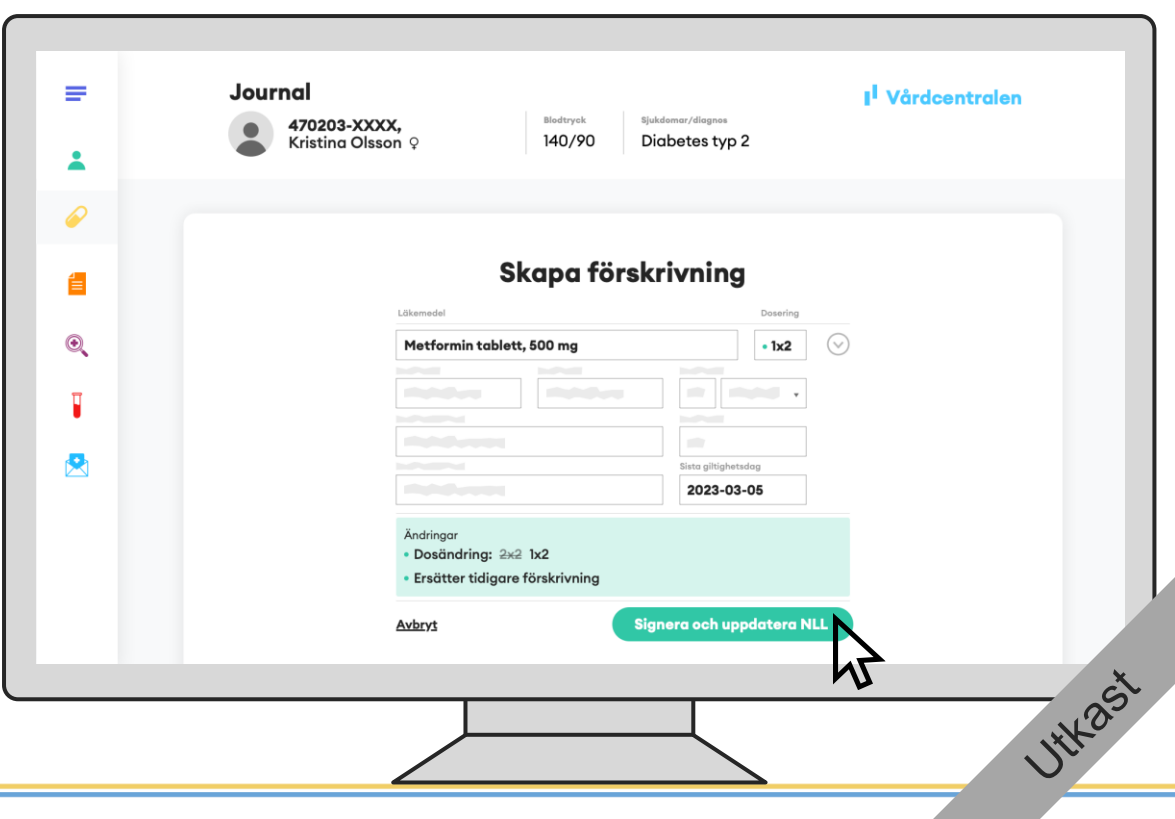

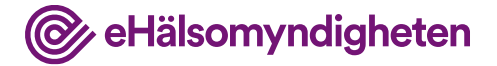

### **NLL är uppdaterat**

I jämförelsevyn kan läkaren se att journalen och NLL är synkade.

Nytt steg för att tydliggöra att NLL blir uppdaterat direkt därefter

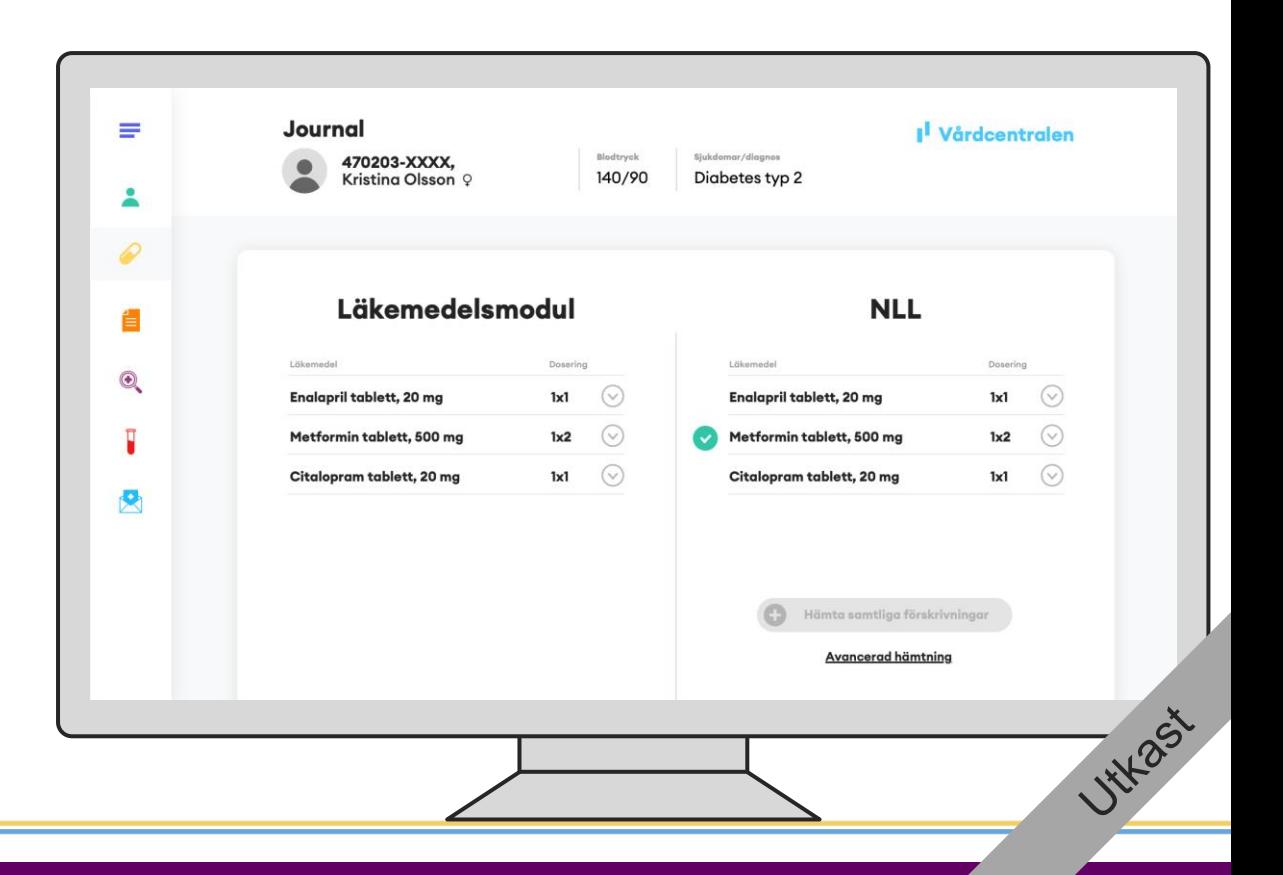

listan -

**Nationella** läkemedels-

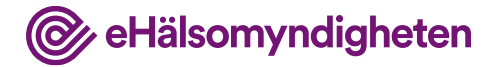

**HYL** 25'

### **2. Besök på hjärtviktsmottagning**

Kristina remitteras till hjärtsviktsmottagningen på sjukhuset för utredning.

#### **Tillämpningsanvisningar**

- Hämta patientinformation vård
- Hämta samtycken
- Hämta patients förskrivningar vård
- Skapa förskrivning vård
- Dosering och administreringssätt

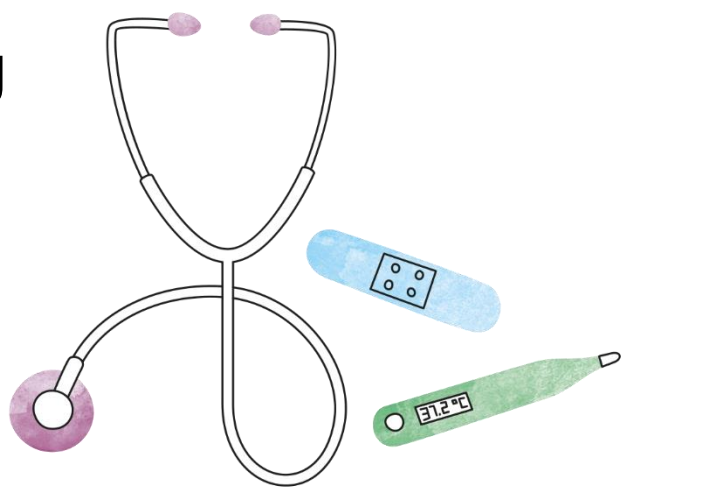

Nytt steg för att visa att läkaren hämtar upp jämförelsevyn.

### **Hämtar NLL**

Läkaren hämtar information i NLL.

**Tillämpningsanvisningar**

• Hämta förskrivningar och uttag – vård NY!

@ eHälsomyndigheten

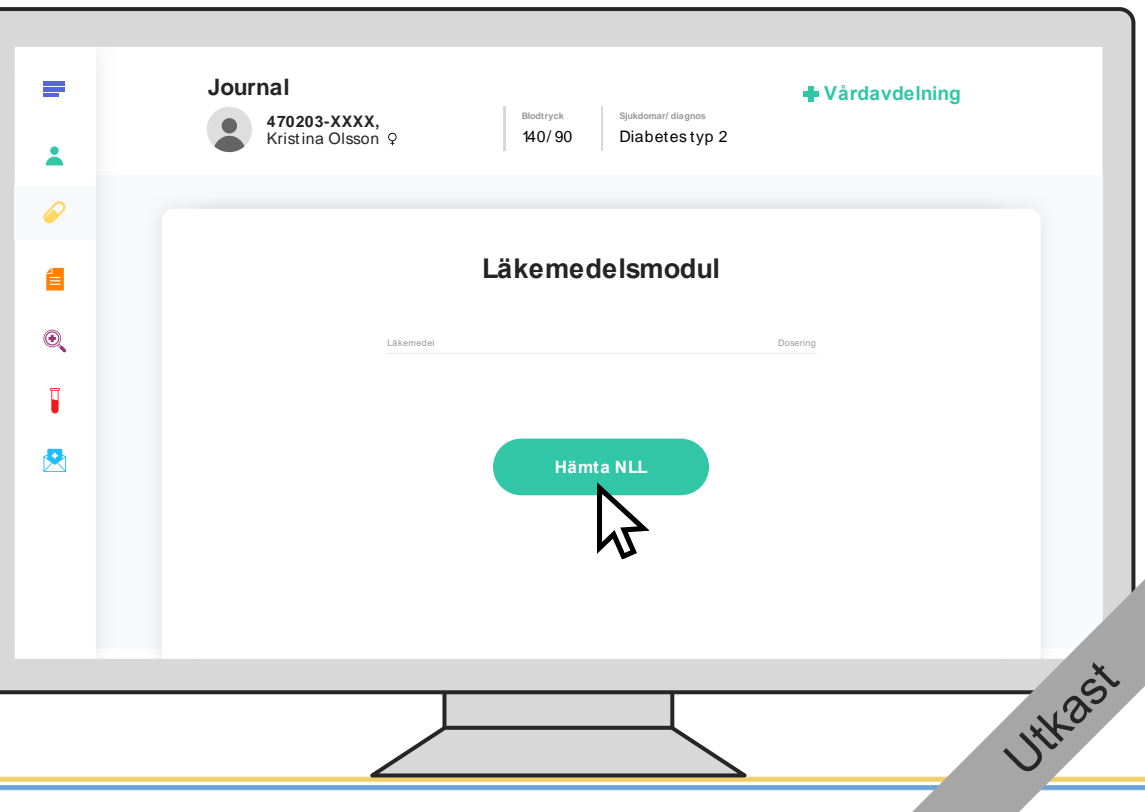

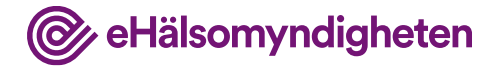

#### Nya knappar även här

#### **Jämför NLL**

Journalsystemet flaggar upp att det finns skillnader mellan NLL och informationen i journalen.

I NLL finns Kristinas förskrivningar från vårdcentralen. Eftersom hjärtviktsmottagningen har ett annat journalsystem än vårdcentralen finns inga läkemedel registrerade på Kristina.

**Tillämpningsanvisningar**

**Nationella** läkemedelslistan -

• Hämta förskrivningar och uttag – vård  $NY!$ 

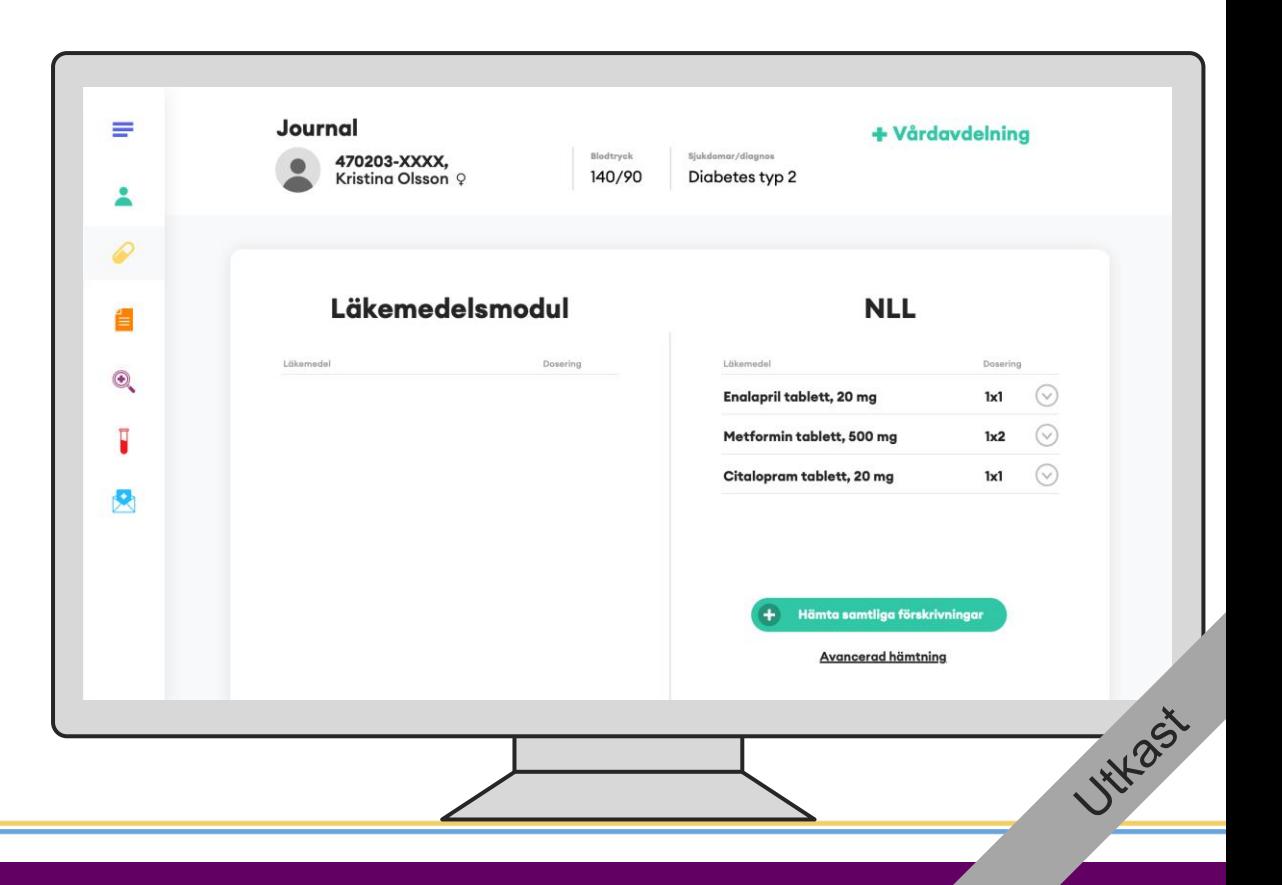

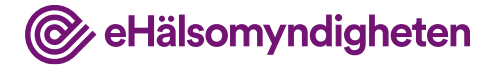

Nytt steg för extra tydlighet kring hämtning

#### **Journalför**

Läkaren bedömer att läkemedlen från NLL ska journalföras.

**Tillämpningsanvisningar**

• Hämta förskrivningar och uttag – vård NY!

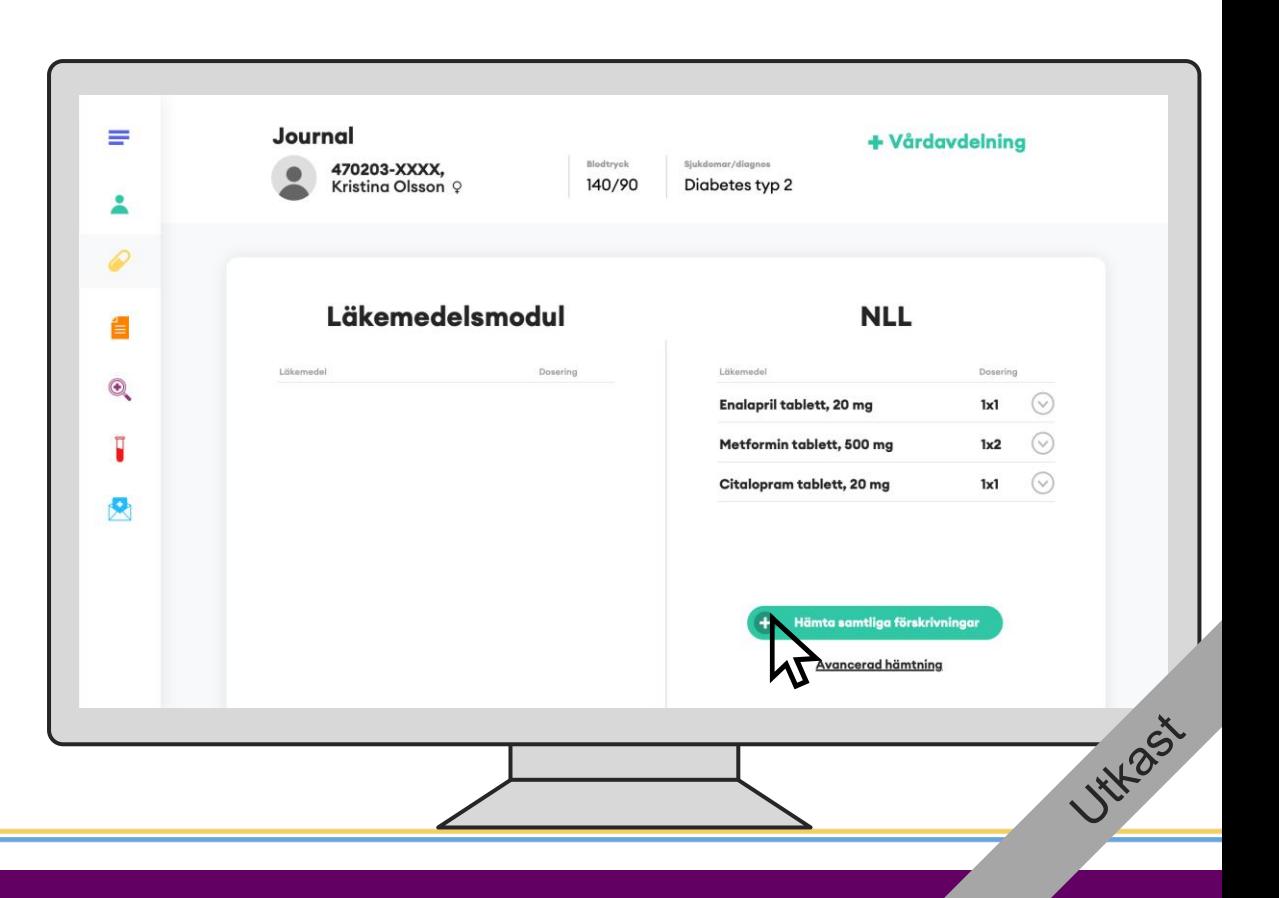

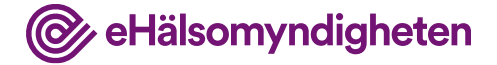

Nytt steg för extra tydlighet kring synkning

#### **Journalen uppdaterad**

Journalen har nu samma information som NLL.

**Tillämpningsanvisningar**

**Nationella** läkemedelslistan **-**

• Hämta förskrivningar och uttag – vård NY!

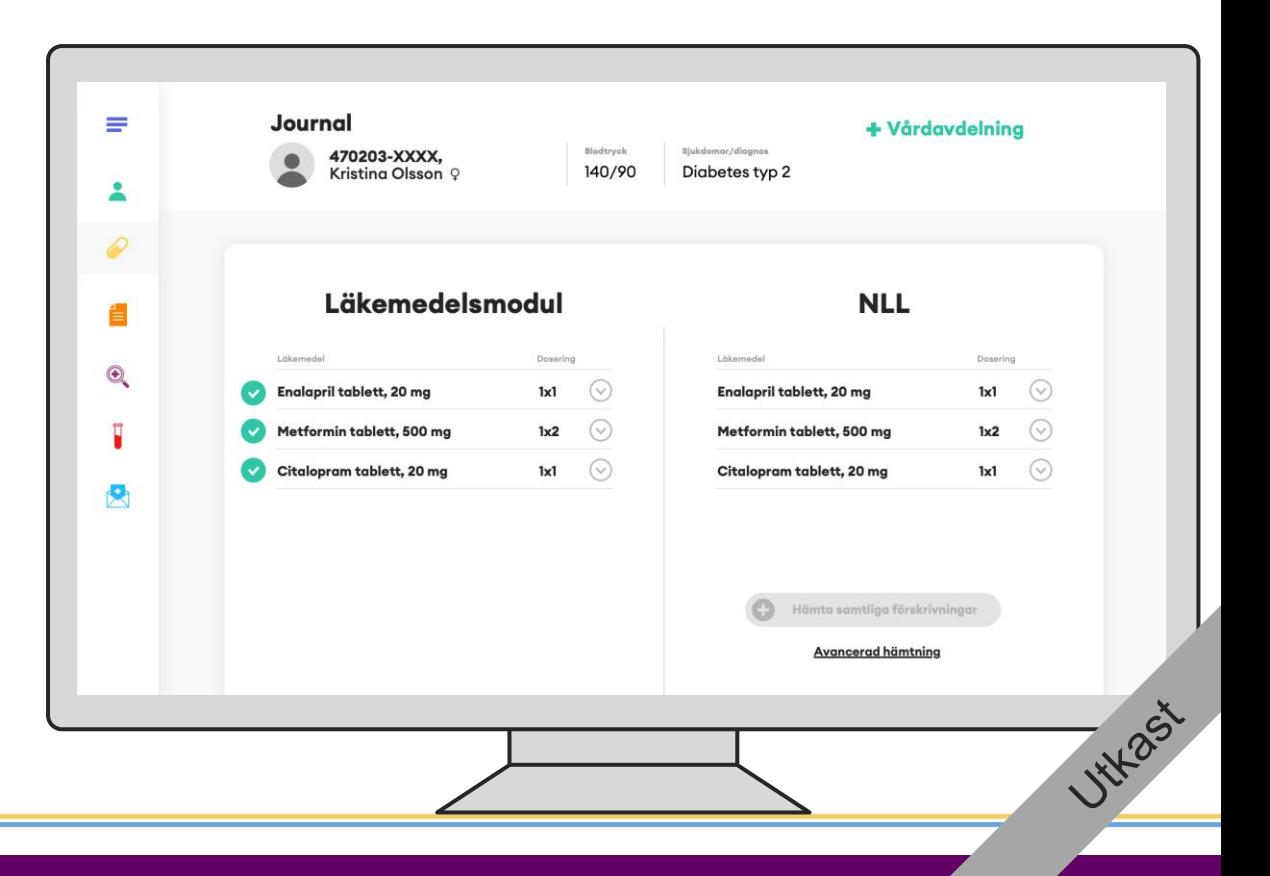

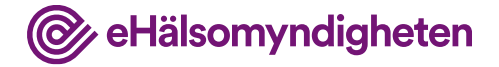

#### **Ordinera nytt läkemedel**

Läkaren ordinerar Metoprolol och skapar en förskrivning.

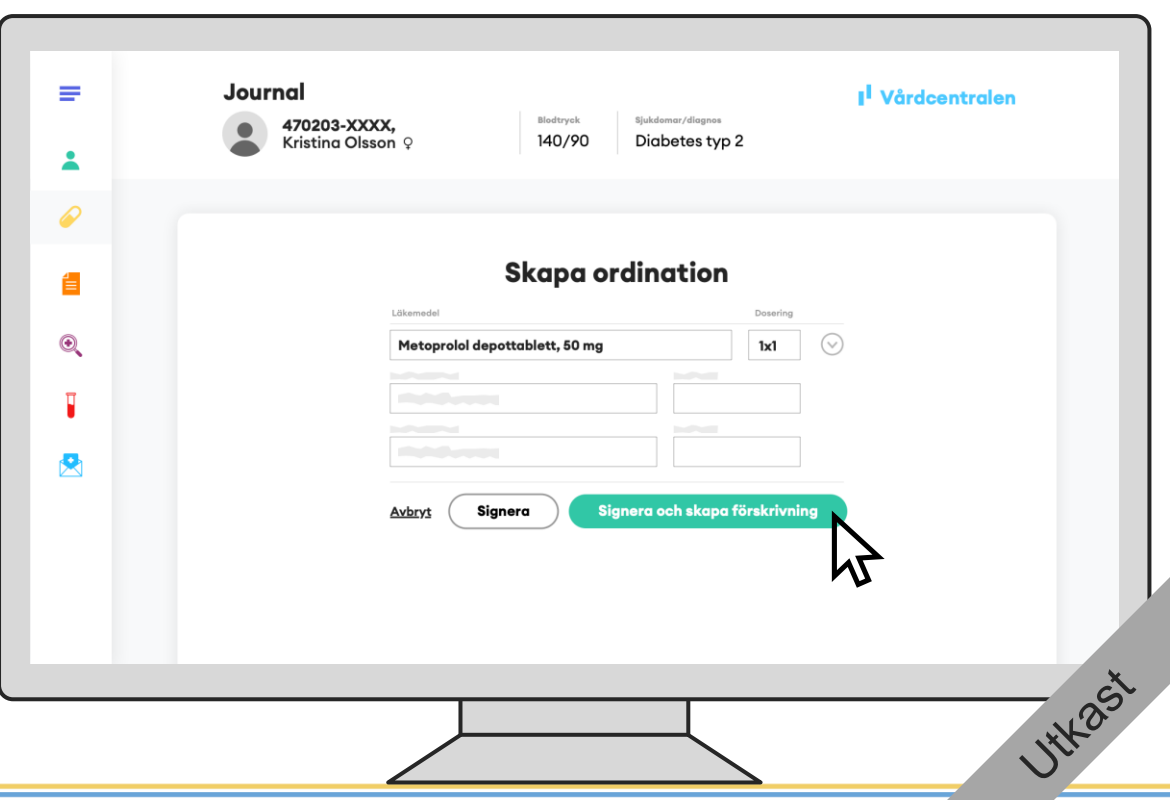

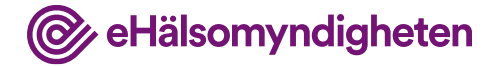

#### **Skapar ny förskrivning**

Läkaren signerar och en ny förskrivning skapas i NLL.

**Tillämpningsanvisningar**

Nationella läkemedelslistan **-**

• Skapa förskrivning – vård NY!

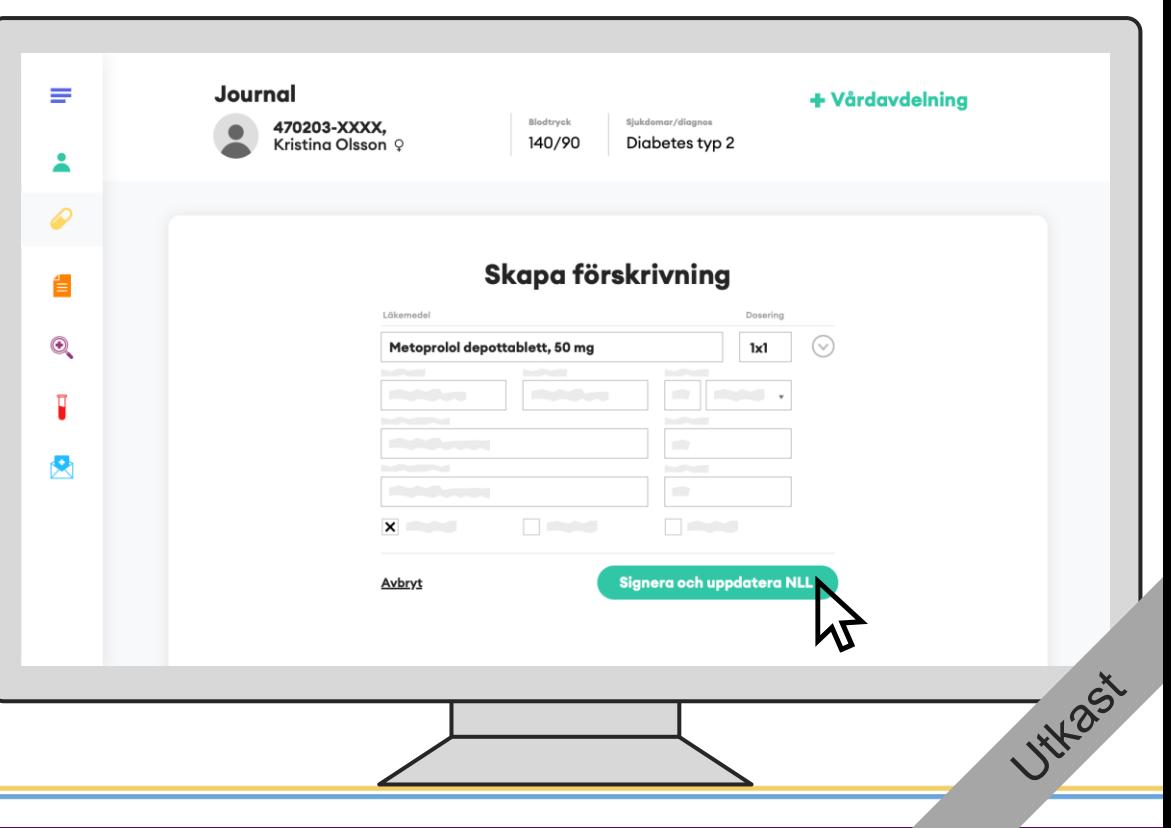

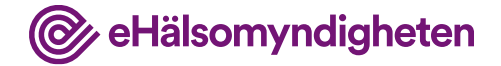

Nytt steg för att visa att NLL blivit uppdaterat

#### **NLL uppdaterat**

Journalen och NLL är nu synkade.

**Tillämpningsanvisningar**

• Skapa förskrivning – vård NY!

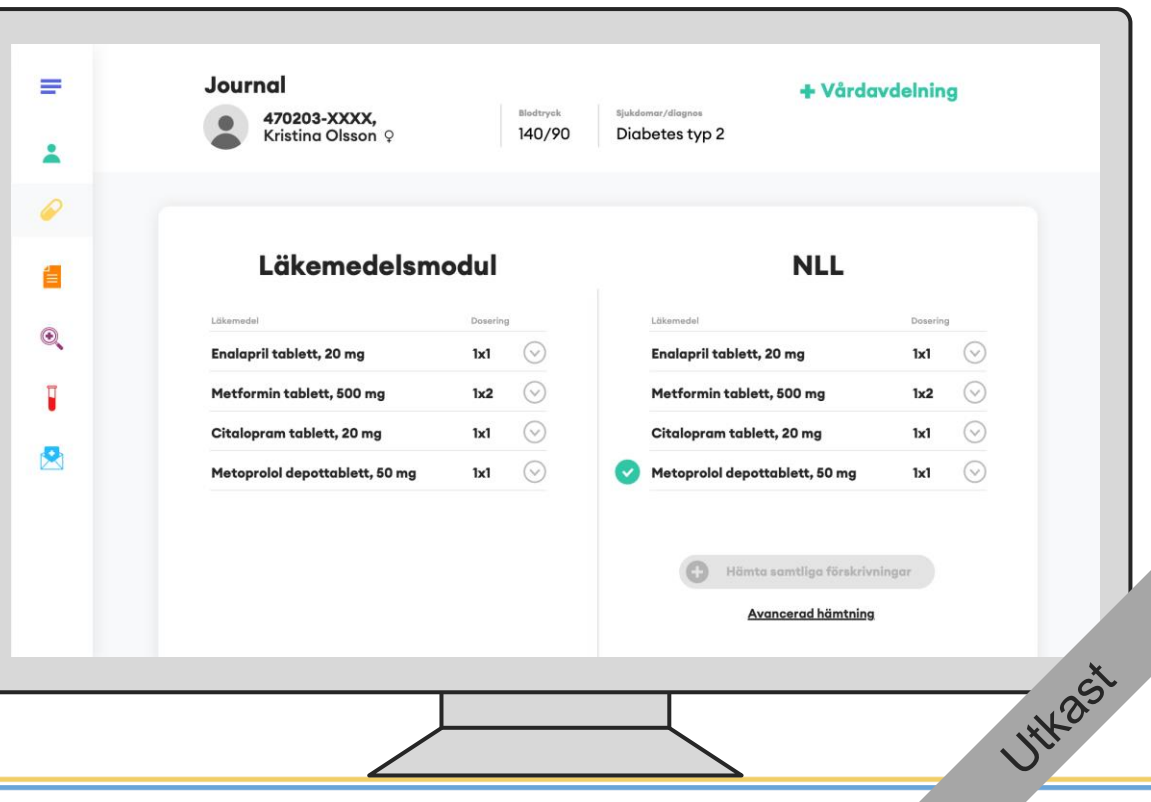

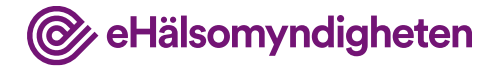

### **3. Kristina hämtar ut läkemedel på apoteket**

Kristina går till apoteket efter besöket för att hämta ut sina läkemedel.

#### **Tillämpningsanvisningar**

- Hämta information om patient apotek
- Hämta samtycken
- Hämta förskrivningar och uttag apotek NY!
- Ändra och uppdatera förskrivning apotek
- Registrera uttag Apotek

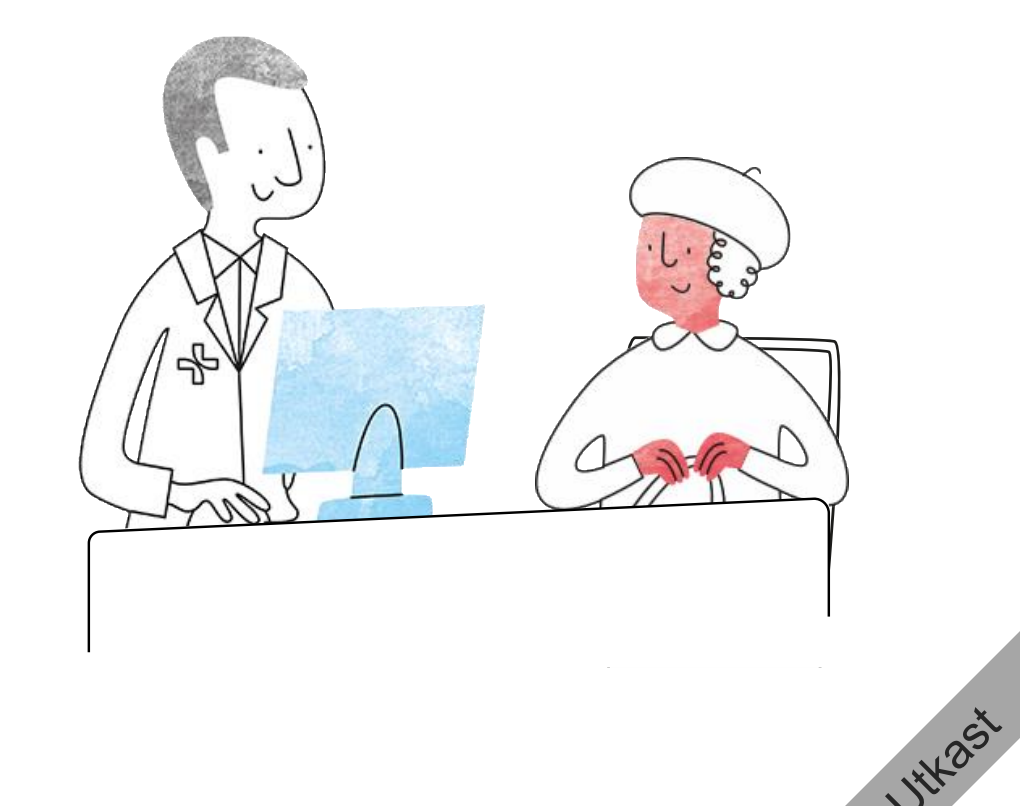

**Nationella** läkemedels-

listan

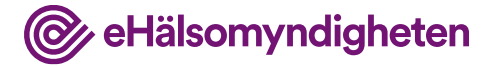

#### **Hämta från NLL**

Farmaceuten ber om Kristinas legitimation och systemet hämtar därefter hennes förskrivningar från NLL.

**Tillämpningsanvisningar**

Nationella läkemedelslistan **-**

• Hämta förskrivningar och uttag – apotek NY!

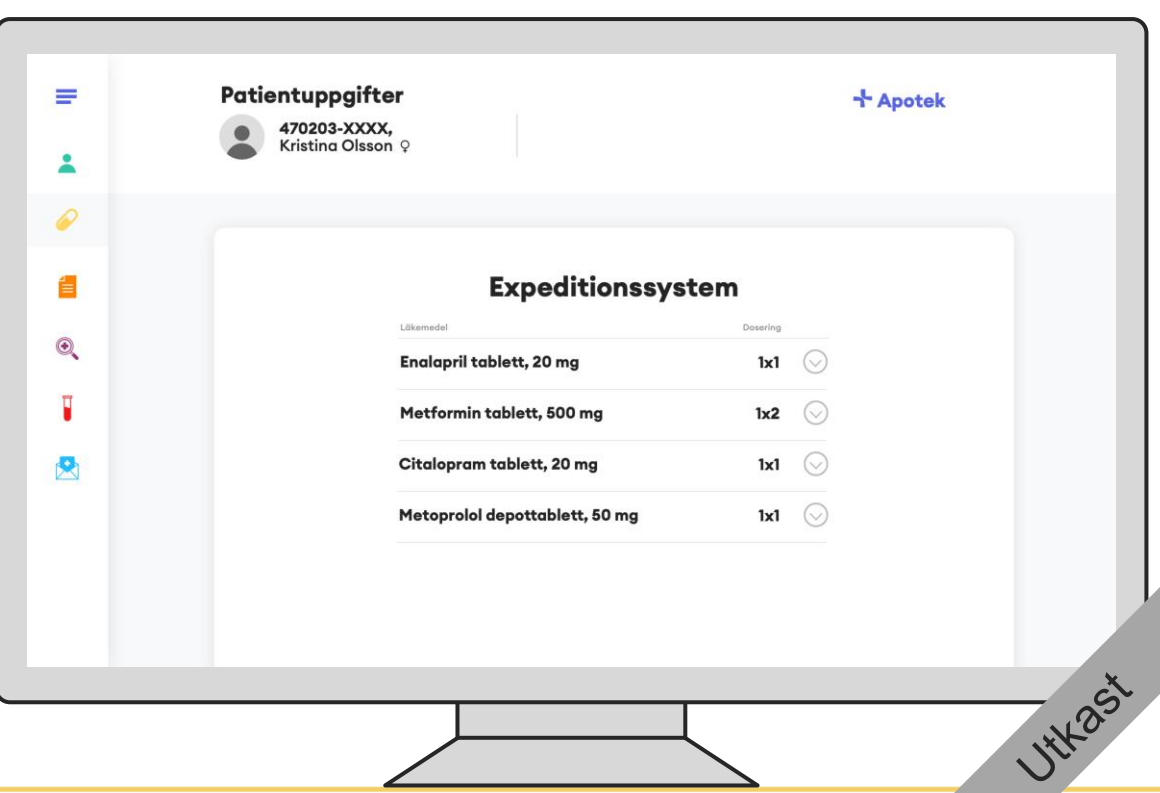

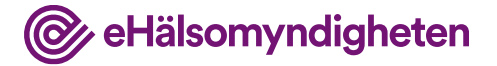

#### **Expedierar läkemedel**

Farmaceuten expedierar Metformin, Citalopram och Metoprolol.

**Tillämpningsanvisningar**

• Registrera uttag – apotek NY!

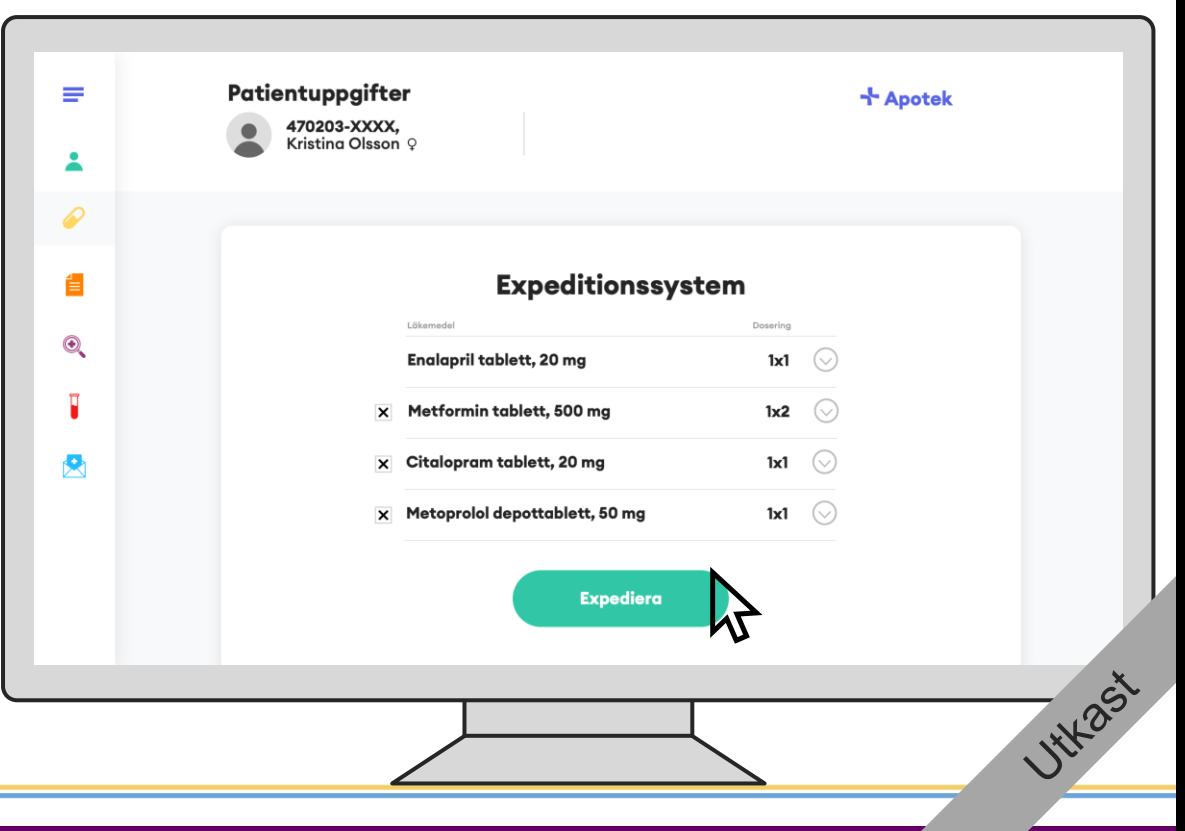

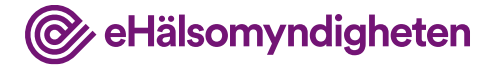

### **Uppdaterar förskrivning**

Eftersom det är första uttaget av anger farmaceuten daglig mängd för att fortsatt kunna hantera förmånssystemet.

Farmaceuten genomför sedan expeditionen.

**Tillämpningsanvisningar**

**Nationella** läkemedelslistan -

• Registrera uttag - apotek NY! ?????

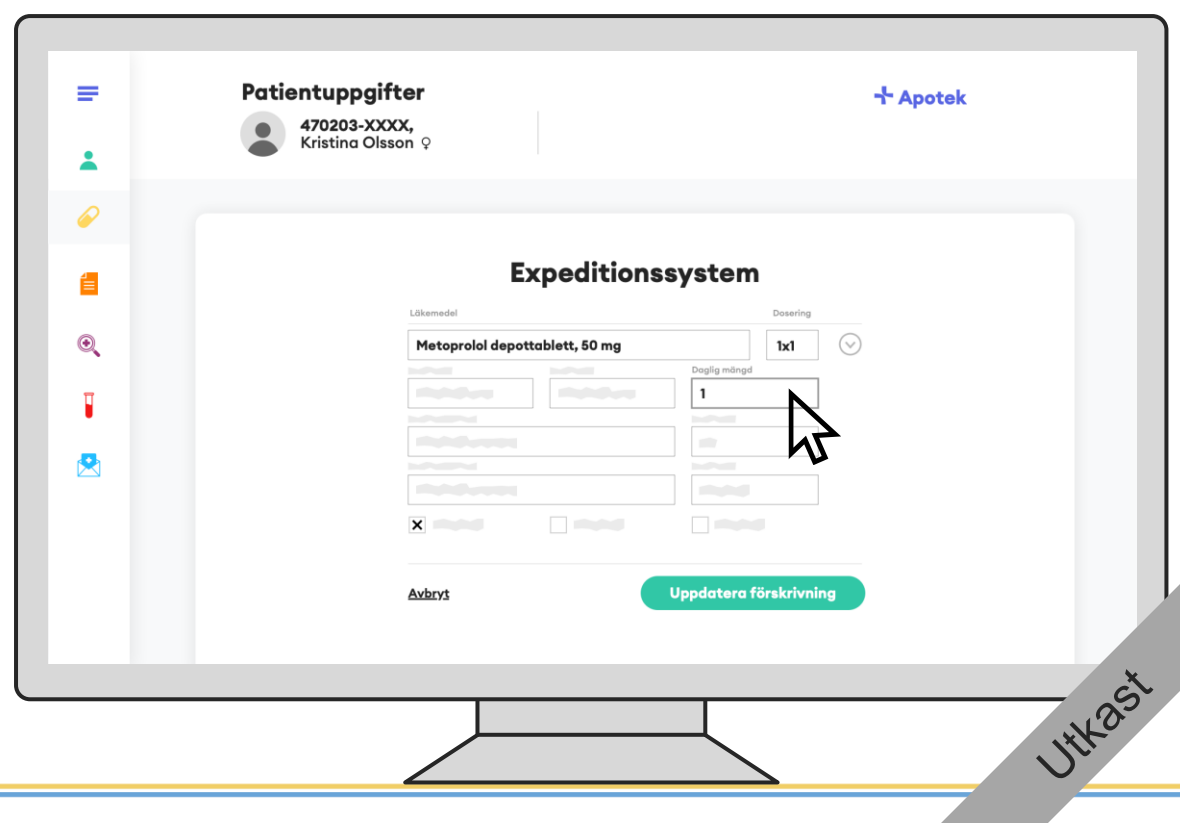

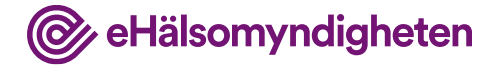

**WYPSX** 

### **4. Uppföljning på vårdcentralen**

Kristina följs efter en tid upp på vårdcentralen.

#### **Tillämpningsanvisningar**

- Hämta patientinformation vård
- Hämta samtycken
- Hämta patients förskrivningar vård

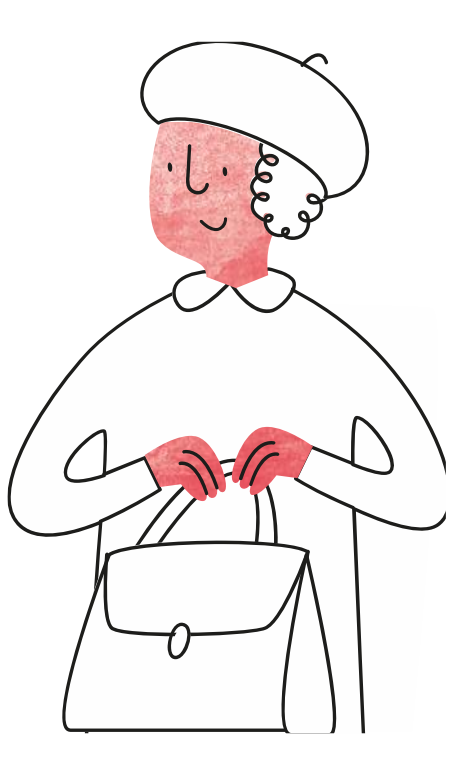

Nytt steg för att visa att journalen har de tre tidigare läkemedlen och hur NLL hämtas

### **Hämtar NLL**

Läkaren har sedan tidigare Kristinas samtycke och hämtar därför upp NLL.

**Tillämpningsanvisningar**

**Nationella** läkemedelslistan **-**

• Hämta förskrivningar och uttag – vård NY!

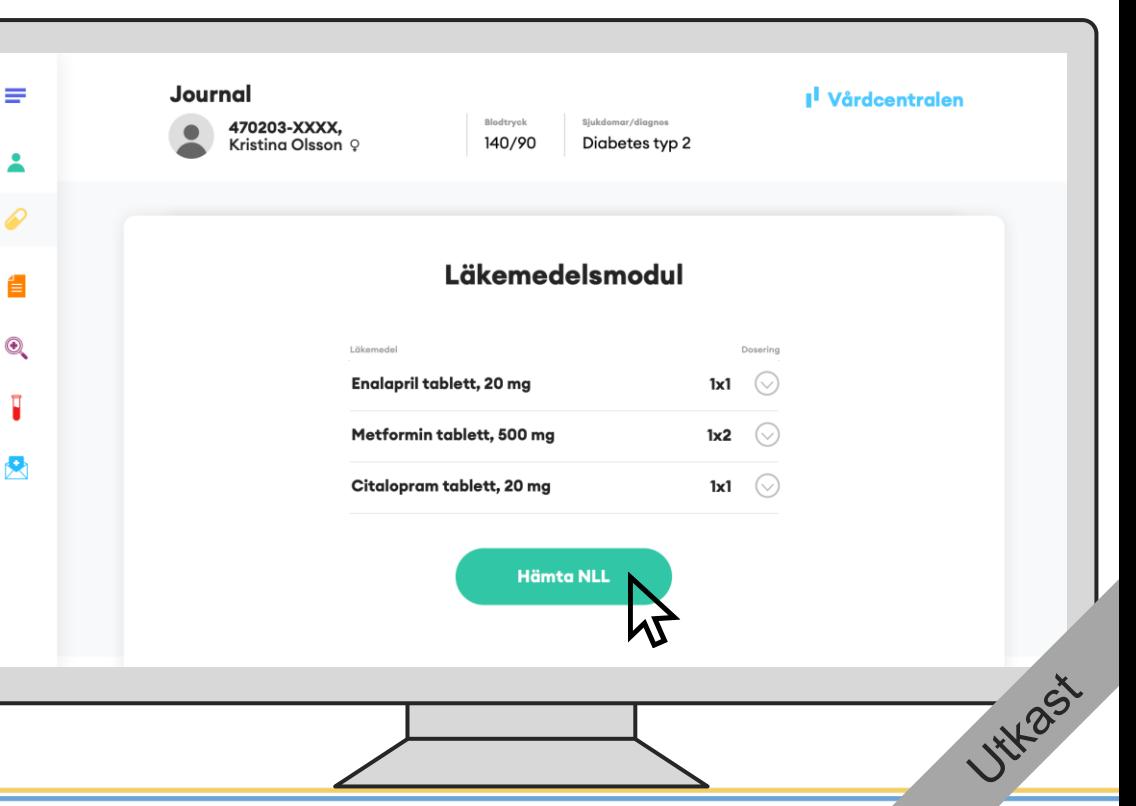

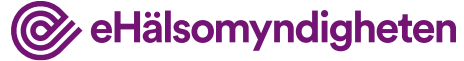

#### Nya knappar

**Nationella** läkemedelslistan **-**

### **Jämför**

Journalsystemet flaggar upp att det finns skillnader mellan NLL och informationen i journalen.

Sedan Kristina var på besök senast har en förskrivning på Metoprolol tillkommit i NLL.

**Tillämpningsanvisningar**

• Hämta förskrivningar och uttag – vård  $NY!$ 

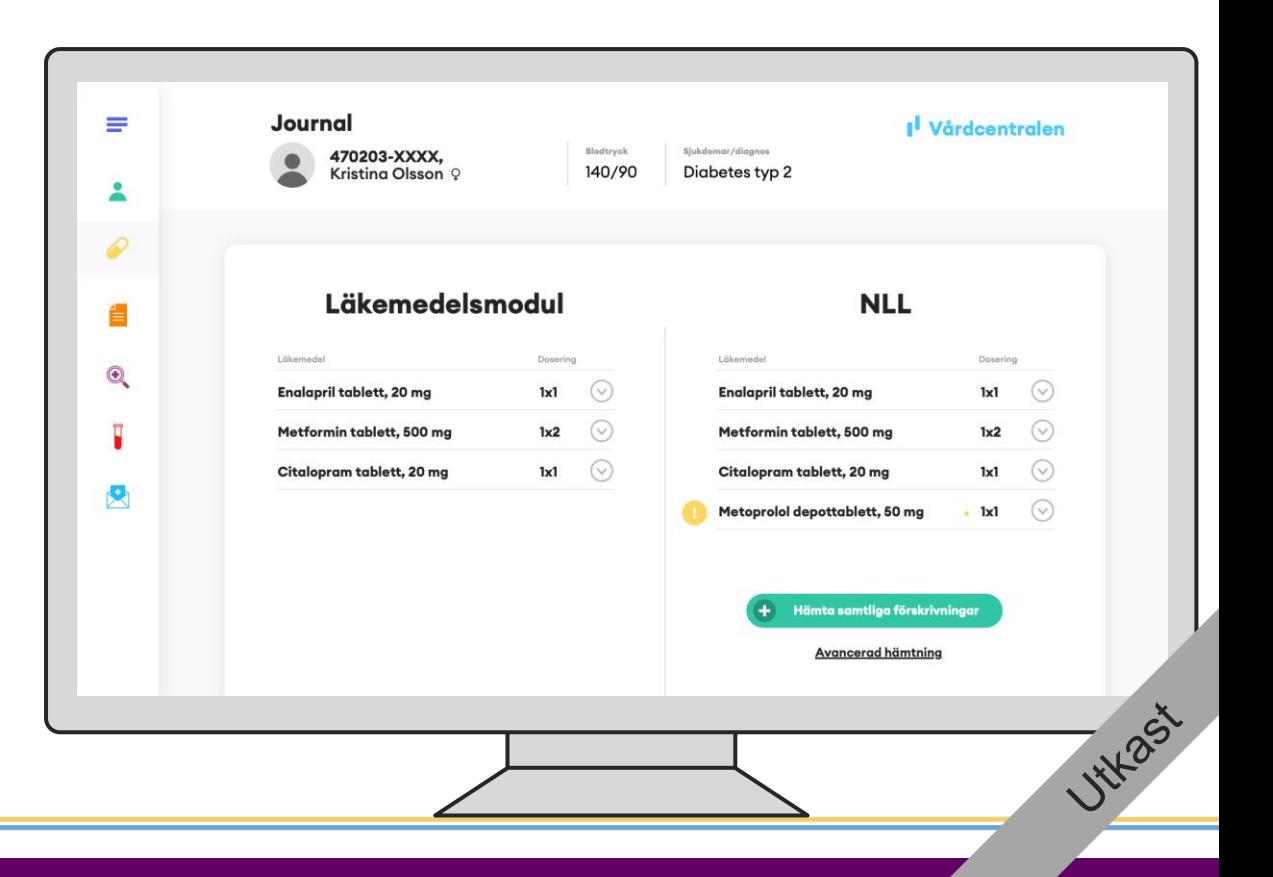

@ eHälsomyndigheten

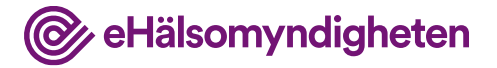

Nytt steg

#### **Journalför**

Läkaren bedömer att Metoprolol ska journalföras.

För att se uttagen som gjorts på apoteket kan läkaren klicka på respektive förskrivning i NLL-vyn i journalsystemet för att se detta.

**Tillämpningsanvisningar**

• Hämta förskrivningar och uttag – vård  $NY!$ 

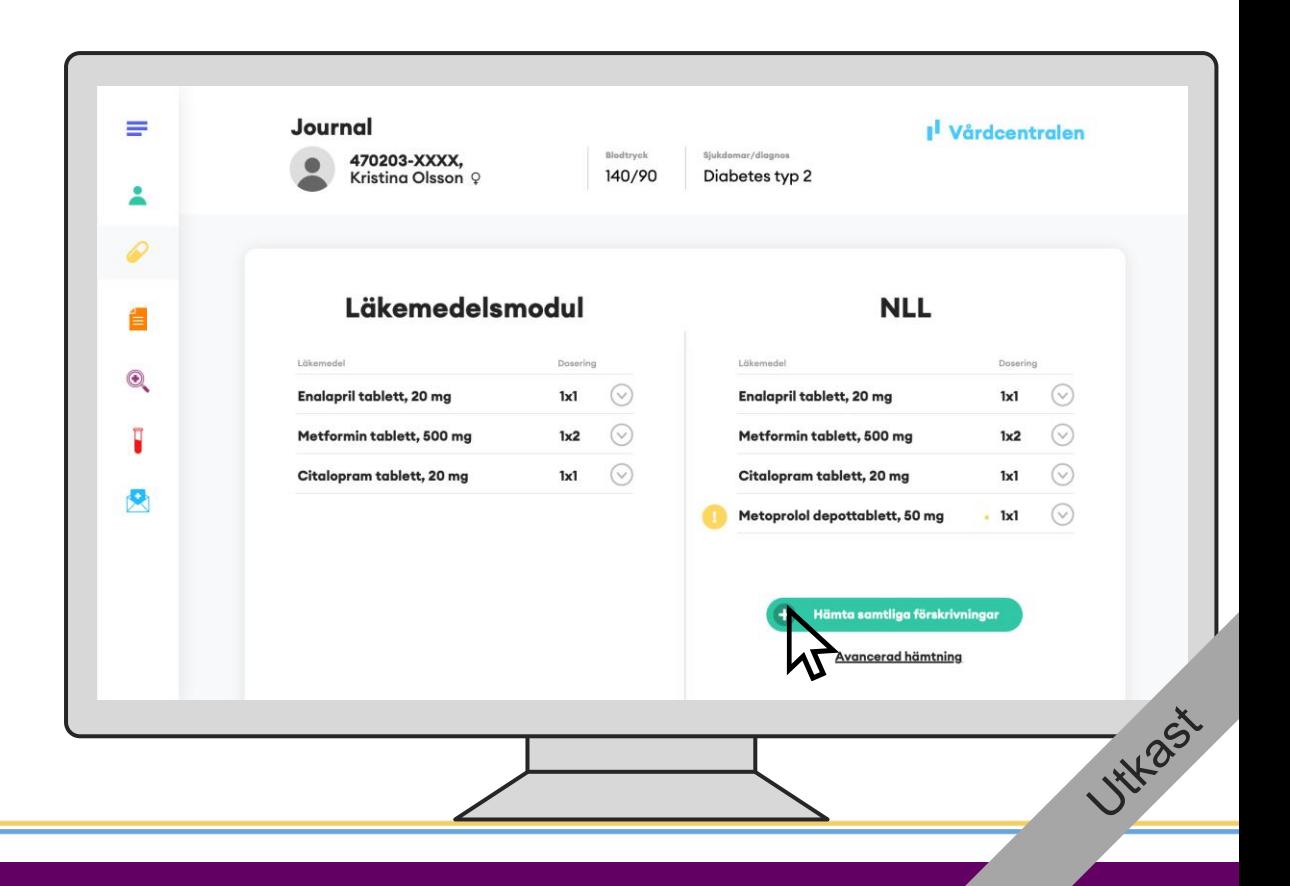

Nytt steg för att visa att det journalförts. Se förslag på ytterligare text.

### **Journalen uppdaterad**

Journalen och NLL har nu samma information.

#### Förlag på text:

Även information om uttag på de övriga förskrivningarna har synkats med journalen eftersom läkaren valde att hämta samtliga förskrivningar

**Tillämpningsanvisningar**

• Hämta förskrivningar och uttag – vård  $NY!$ 

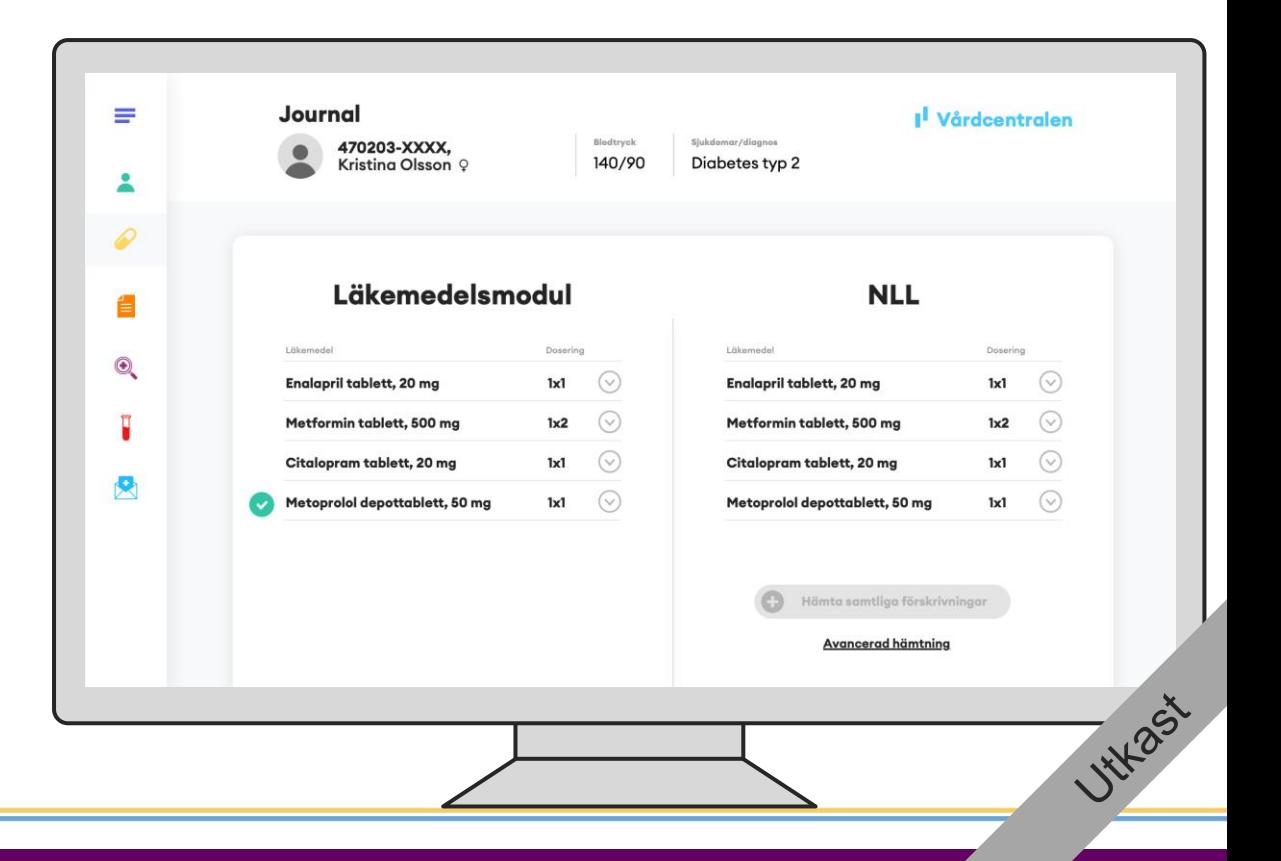

@ eHälsomyndigheten

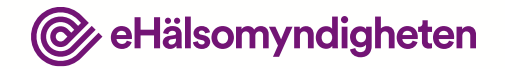

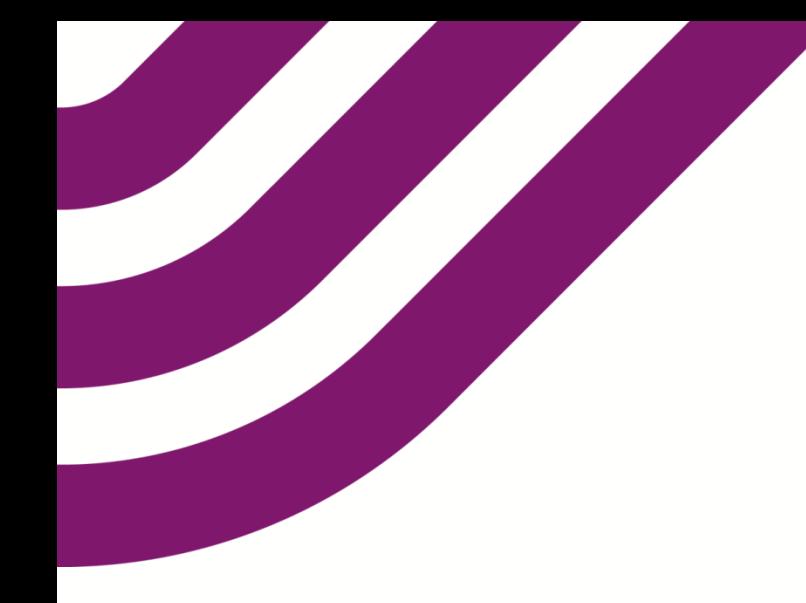

### **Frågor och synpunkter?**

Vänligen skriv till vår funktionsbrevlåda på

[nationellalakemedelslistan@ehalsomyndigheten.se](mailto:nationellalakemedelslistan@ehalsomyndigheten.se)